### Open Webmail

l≡,

 $1 - 1$ 

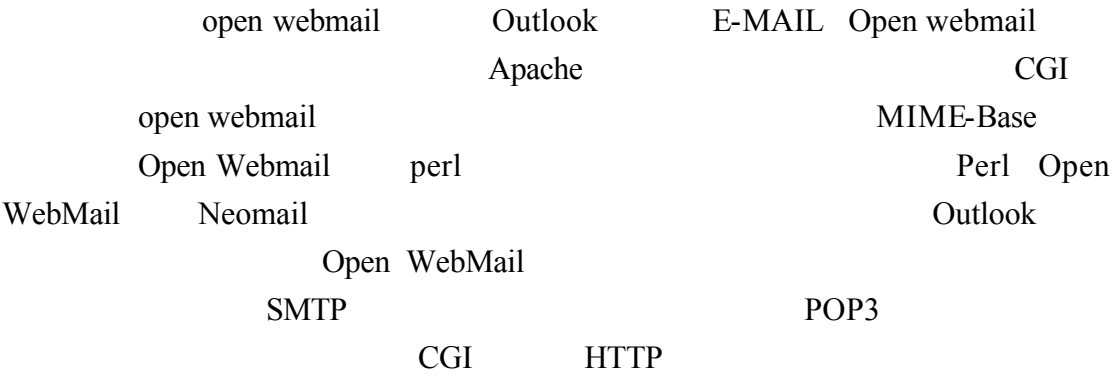

 $1 - 2$ Open Webmail **Apache CGI** http://openwebmail.com/openwebmail/download/packages

Apache web server with cgi enabled Perl 5.005 or above CGI.pm-2.74.tar.gz (required) MIME-Base64-2.12.tar.gz (required) libnet-1.0901.tar.gz (required) Text-Iconv-1.2.tar.gz (required) iconv

 $1 - 2 - 1$ 

CGI.pm  $cd /tmp$ tar -zxvf CGI.pm-2.74.tar.gz  $cd$   $CGI.pm-2.74$ perl Makefile.PL  $\bar{m}$ ake make install MIME-Base64 MIME-Base64-2.20.tar.gz MIME-Base64 perl MIME-BASE64  $\overline{X}$ S  $\overline{X}$  $cd$  /  $t$ mp tar -zxvf MIME-Base64-2.12.tar.gz cd  $MIME-Base64-2.12$ perl Makefile.PL  $\mathbf{make}$ make install perl Makefile.PL no libnet cd /tmp tar -zxvf libnet-1.0901.tar.gz<br>cd libnet-1.0901 perl Makefile.PL (ans 'no' if asked to update configuration)  $make$ make install  $libicomv$  Text-Iconv-1.2 iconv() perl  $cd$  /tmp tar -zxvf libiconv-1.9.1.tar.gz cd libiconv-1.9.1 ./configure make make install

 $\ell$ tmp  $\ell$ 

```
man iconv libiconv
             Text-Iconv
cd /tmp
tar -zxvf Text-Iconv-1.2.tar.gz
cd Text-Iconv-1.2
perl Makefile.PL
make
make install
1-2-2 openwebmail
                    http://openwebmail.com/openwebmail/
      openwebmail \sqrt{var/www} /var/www
           openwebmail data/openwebmail /var/www/html
         data
# cp openwebmail-2.20.tgz /var/www
# cd /var/www
# tar -zxvBpf openwebmail-2.20.tgz 
#mv data/openwebmail html/
#rmdir data
     openwebmail $unix_passwdfile_encrypted
/etc/shadow $unix_passwdmkdb none
# cd /var/www/cgi-bin/openwebmail/
# vi auth unix.pl
my $unix_passwdfile_encrypted="/etc/shadow";
my $unix_passwdmkdb="none";
```
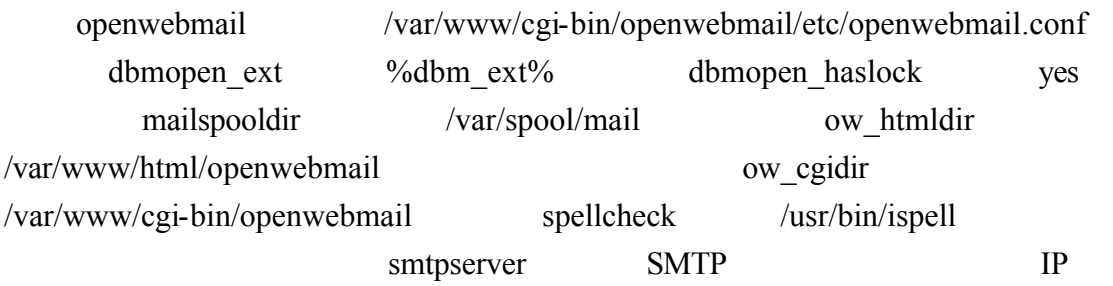

# vi /var/www/cgi-bin/openwebmail/etc/openwebmail.conf

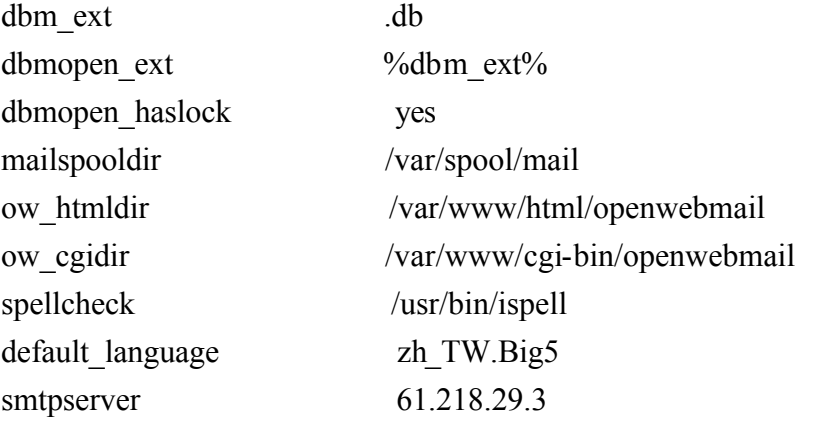

openwebmail.log  $/etc/logrotate.d/syslog$ 

# vi /etc/logrotate.d/syslog

```
/var/log/openwebmail.log{
     postrotate
           /usr/bin/killall -HUP syslogd
     endscript
\}
```
perl dbm DB\_File.pm DN\_File.pm  $268$   $\text{Sarg}[3]$ # chmod 644 /usr/lib/perl5/5.8.0/i386-linux-thread-multi/DB File.pm # vi /usr/lib/perl5/5.8.0/i386-linux-thread-multi/DB\_File.pm  $\begin{array}{ll} \text{268} & \text{Sarg}[3] \\ \text{31} & \text{Sarg}[3] = 0666 \text{ unless defined } \text{Sarg}[3]; \end{array}$ 268

openwebmail  $\leq$ Enter> openwebmail

#### # /var/www/cgi-bin/openwebmail/openwebmail-tool.pl --init

The perl on your system has serious bug in routine tell()!<br>While openwebmail can work properly with this bug, other perl application<br>may not function properly and thus cause data loss.

We suggest that you should patch your perl as soon as possible.

Please hit 'Enter' to continue or Ctrl-C to break.

creating /var/www/cgi-bin/openwebmail/etc/b2g.db ...done. creating /var/www/cgi-bin/openwebmail/etc/g2b.db ...done. creating /var/www/cgi-bin/openwebmail/etc/lunar.db ...done.

Welcome to the Open WebMail!

This program is going to send a short message back to the developer, so we could have the idea that who is installing and how many sites are using this software, the content to be sent is:

0S: Linux 2.4.20-8 i686 Per1: 5.008 WebMail: Open WebMail 2.20 20031014

Send the site report? $(Y/n)$ 

 $1-2-3$  sendmail

#telnet localhost 25

/etc/mail/sendmail.cf

DaemaonPortOptions Addr

61.218.29.3 SMTP

#vi /etc/mail/sendmail.cf

# SMTP daemon options

O DaemonPortOptions=Port=smtp,Addr=61.218.29.3, Name=MTA

#### #/etc/rc.d/init.d/sendmail restart

### 1-3 openwebmail

http://aasir.com/cgi-bin/openwebmail/openwebmail.pl

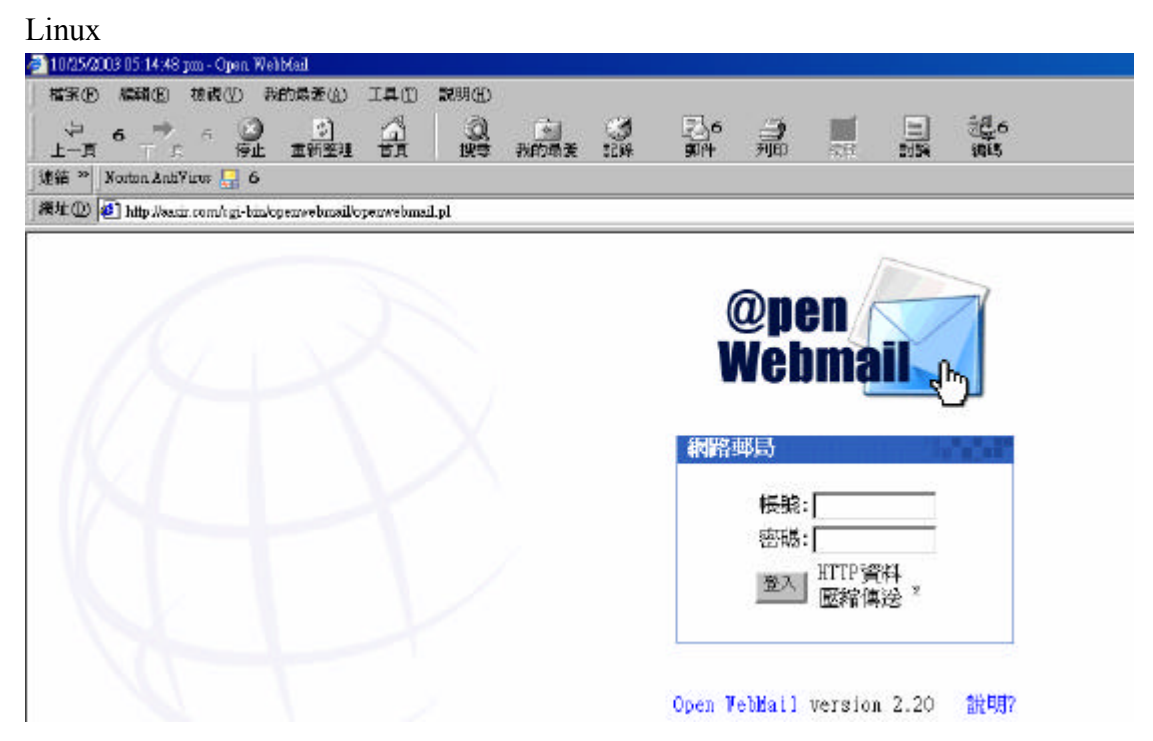

 $25$  telnet

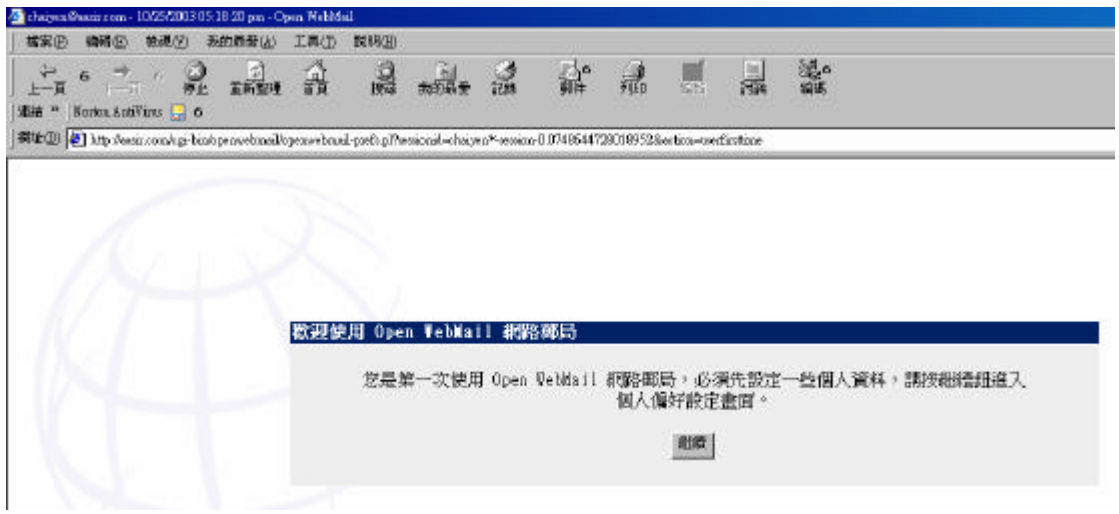

這是個人偏好設定 在佈景我們可以選取 Hotmail 在圖示種類我們選取

#### Default.Chinese.Traditional

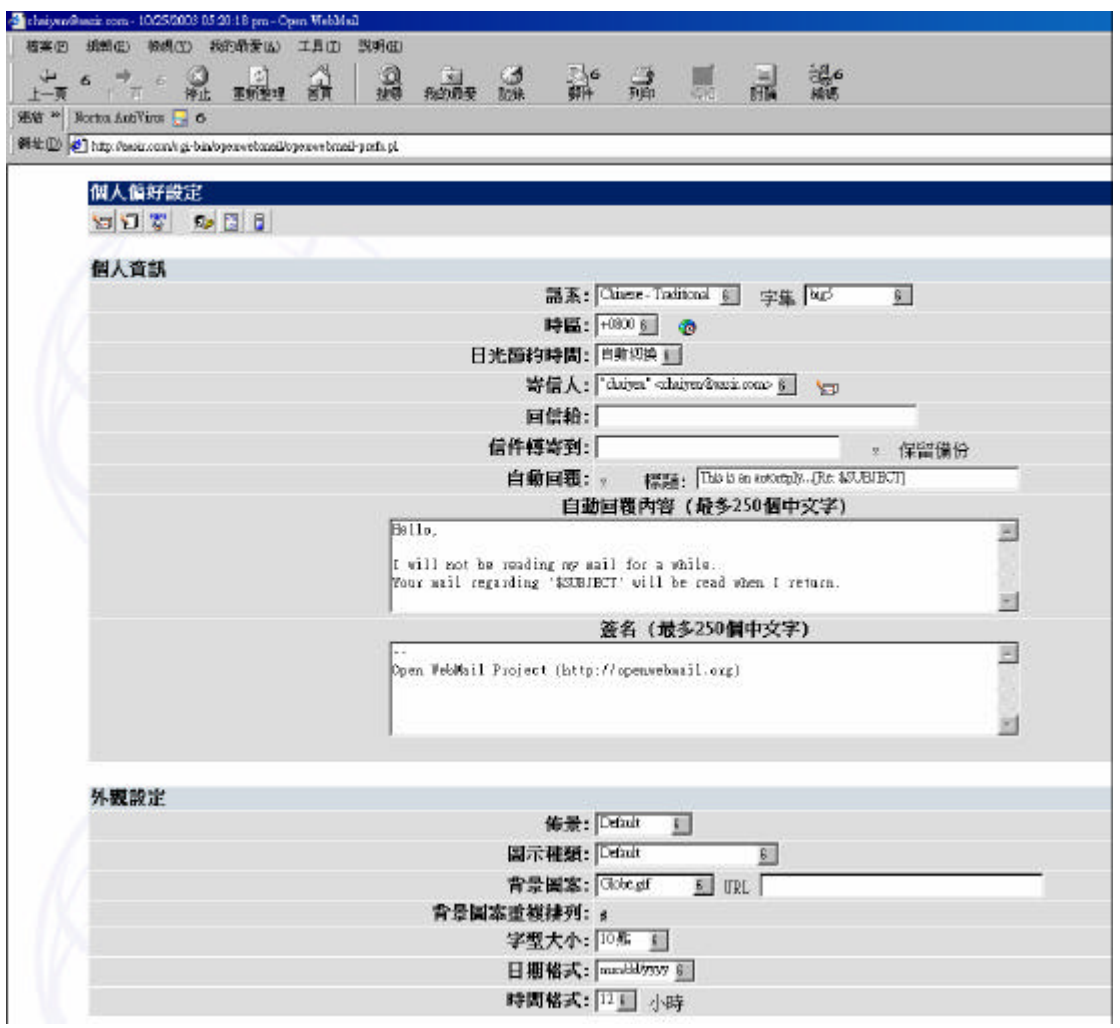

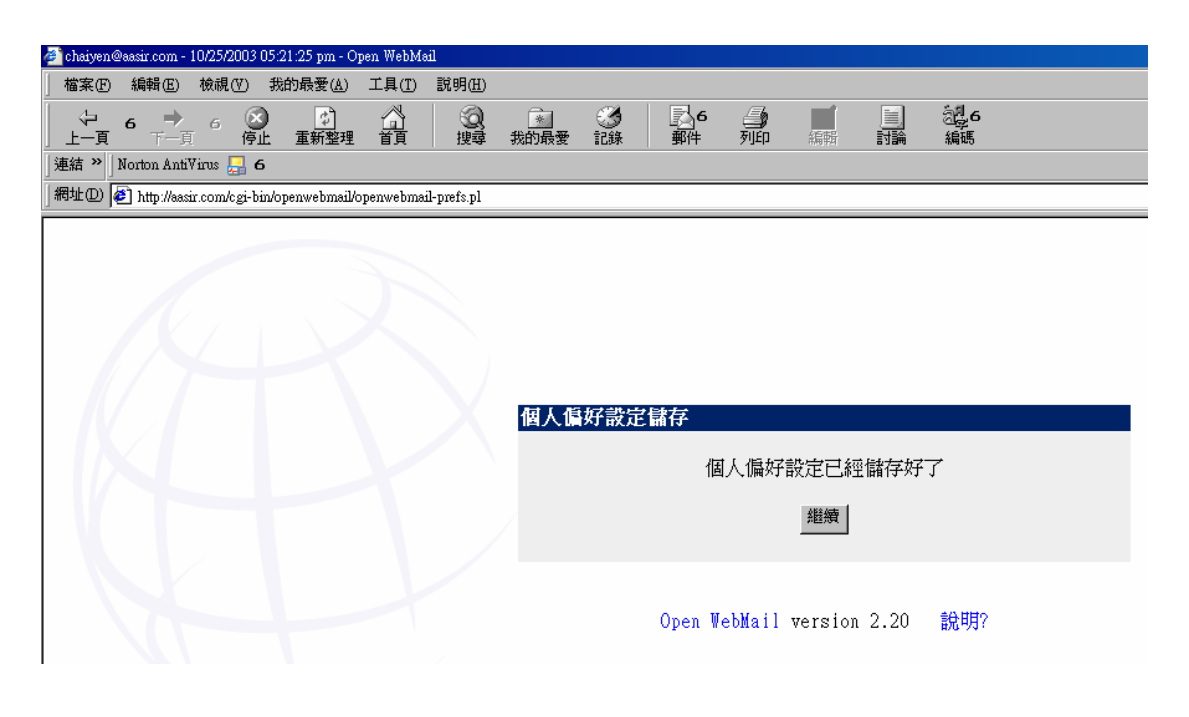

 $1 - 2 - 4$ 

openwebmail  $\sqrt{var/www/html}$ index.html openwebmail openwebmail #vi index.html  $\text{<}$ html> $\text{<}$ head> <html><head><br>smeta http-equiv="Refresh"<br>content="0;URL=http://flash.aasir.com/cgi-bin/openwebmail/openwebmail.pl"><br></head></html>

 $\mathbf{h}\ln 1$ <html><br><body onload="window.open('http://your\_server/cgi-bin/openwebmail/openwebmail.pl','\_top')"><br></body><br></html> 1-4openwebmail

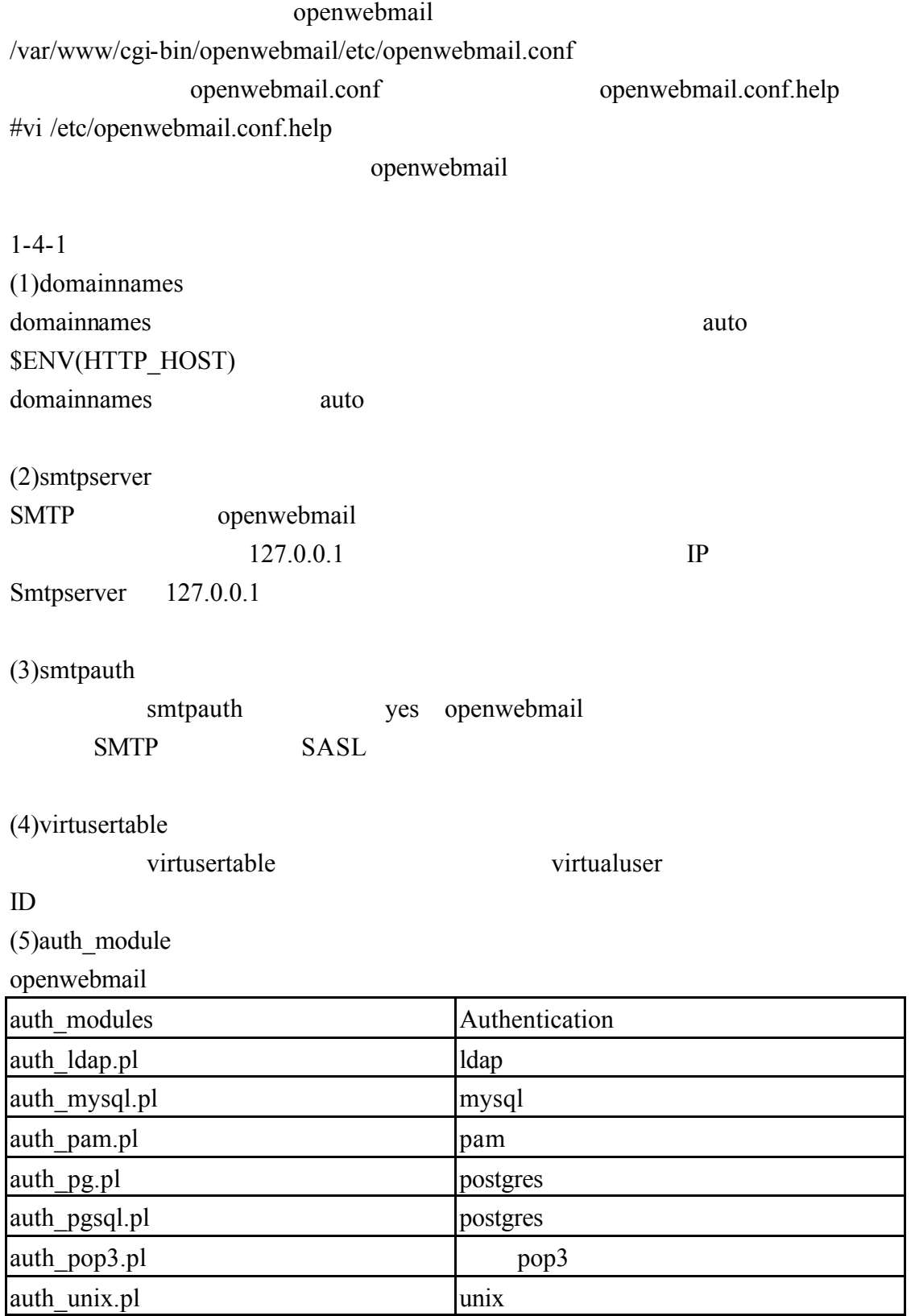

auth\_vdomain.pl vdomain vmpop3d+postfix

(6)quota\_module quota\_module

none quota\_unixfs.pl 將使用 unix 檔案系統 如果使用 quota\_du.pl 則使用者磁碟空間報告將使用 du

1-4-2openwebmail

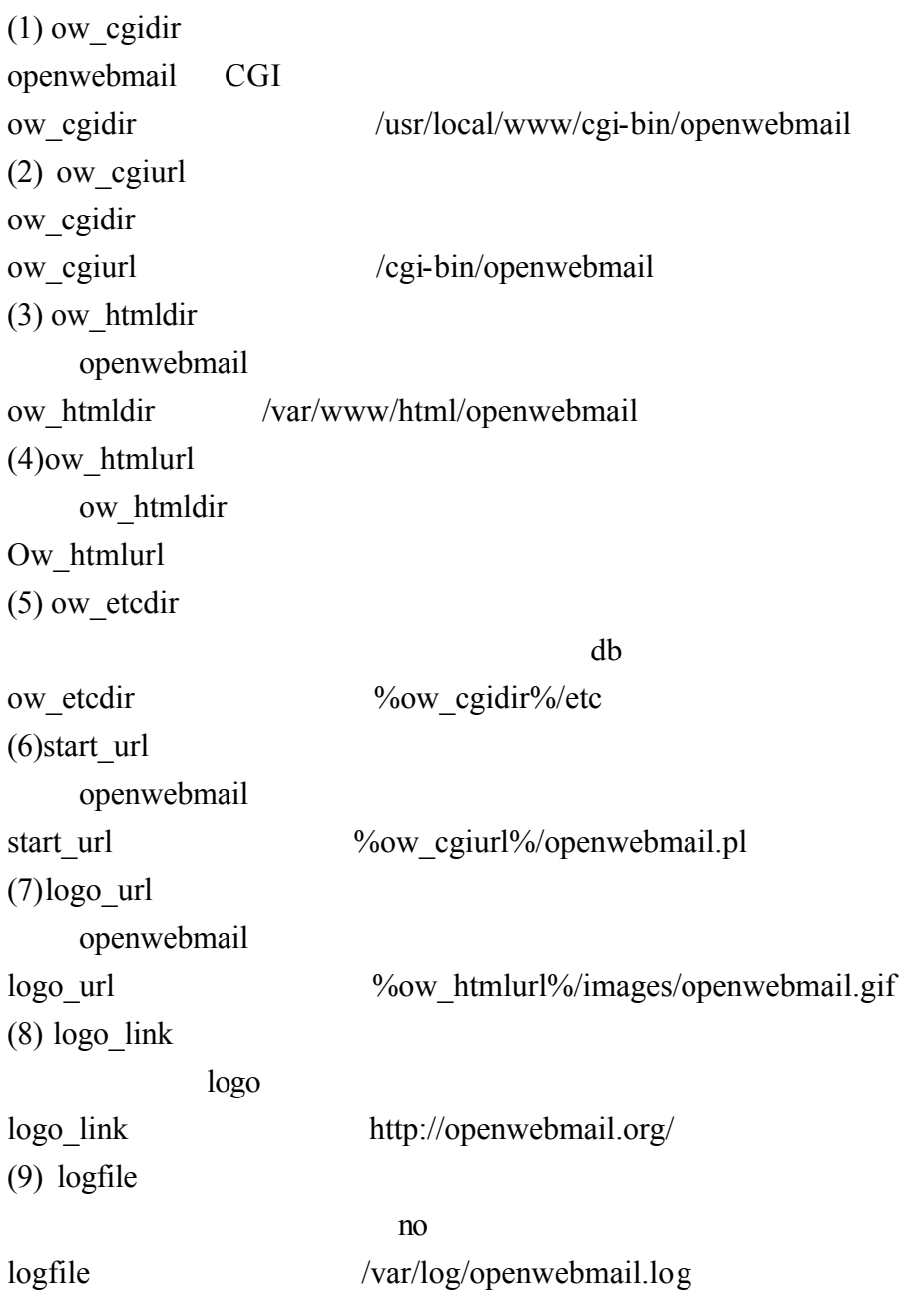

(10) global\_calendarbook

(11) enable\_changepwd yes email

 $1 - 4 - 3$ 

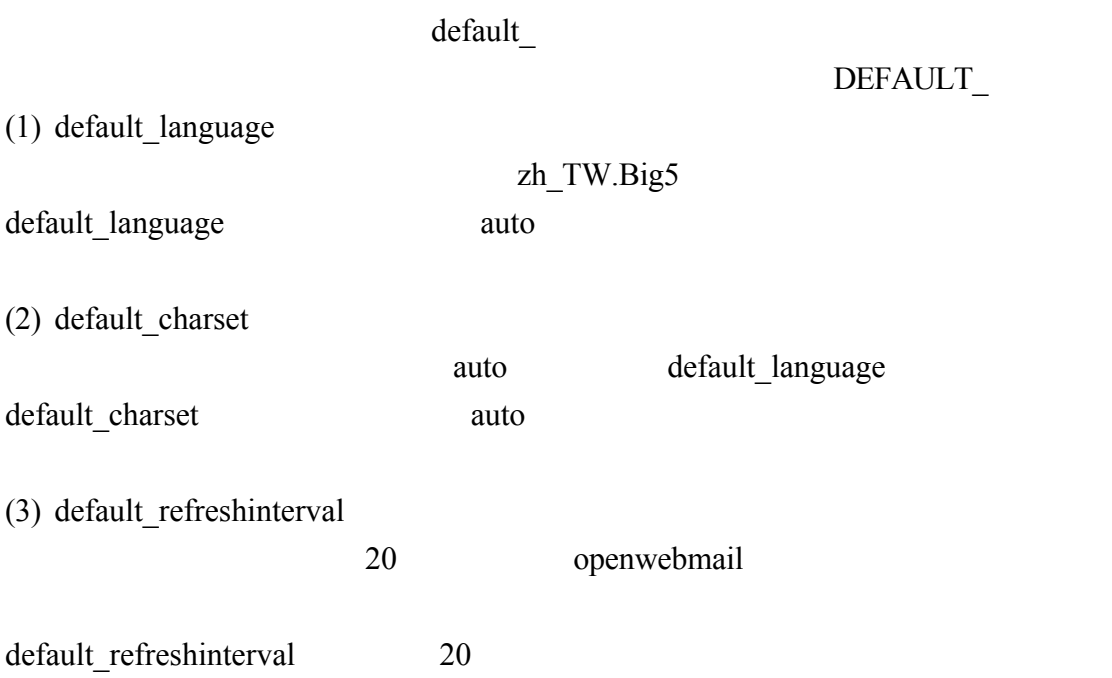

# 1-5 openwebmail

openwebmail

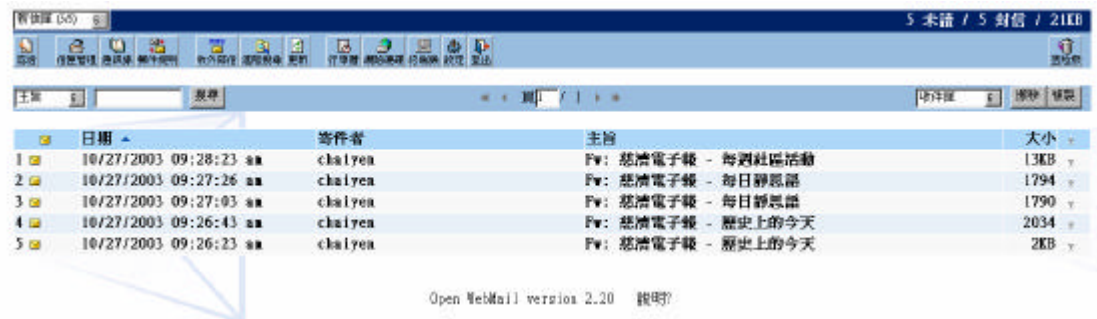

 $1 - 5 - 1$ 

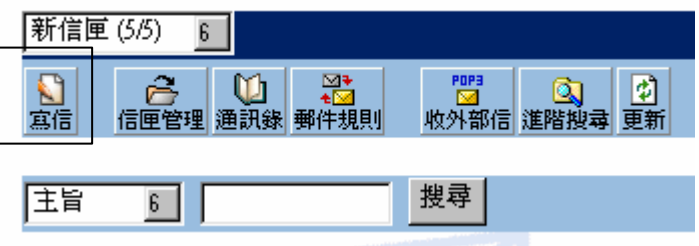

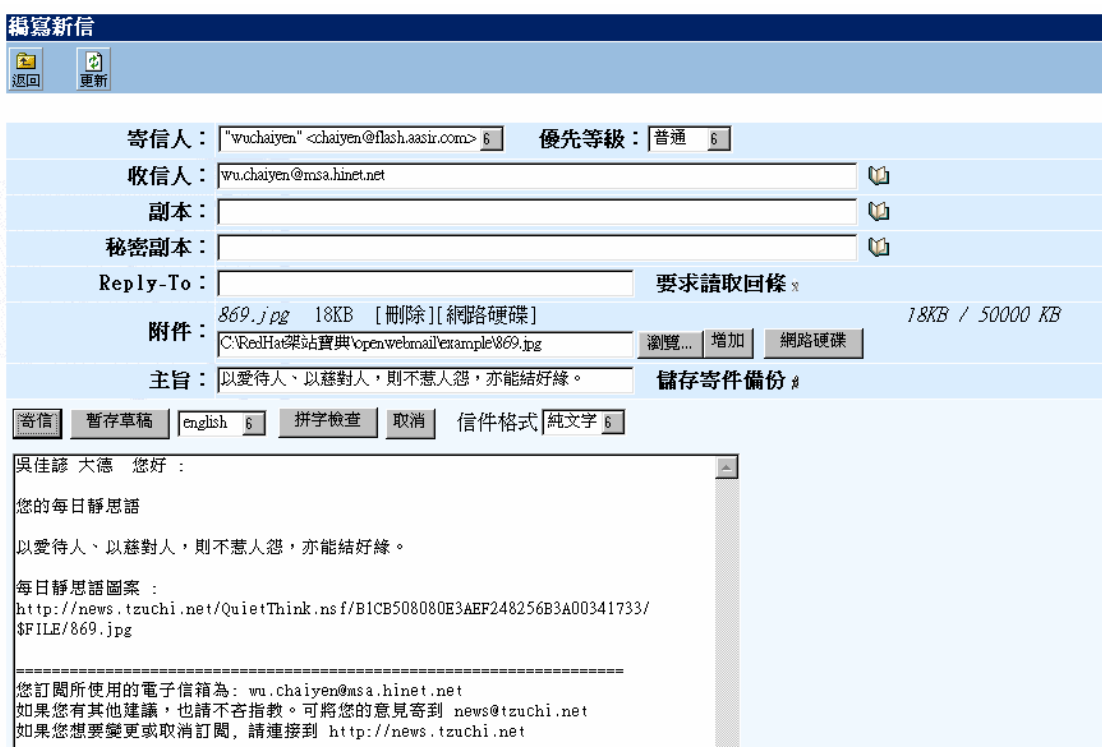

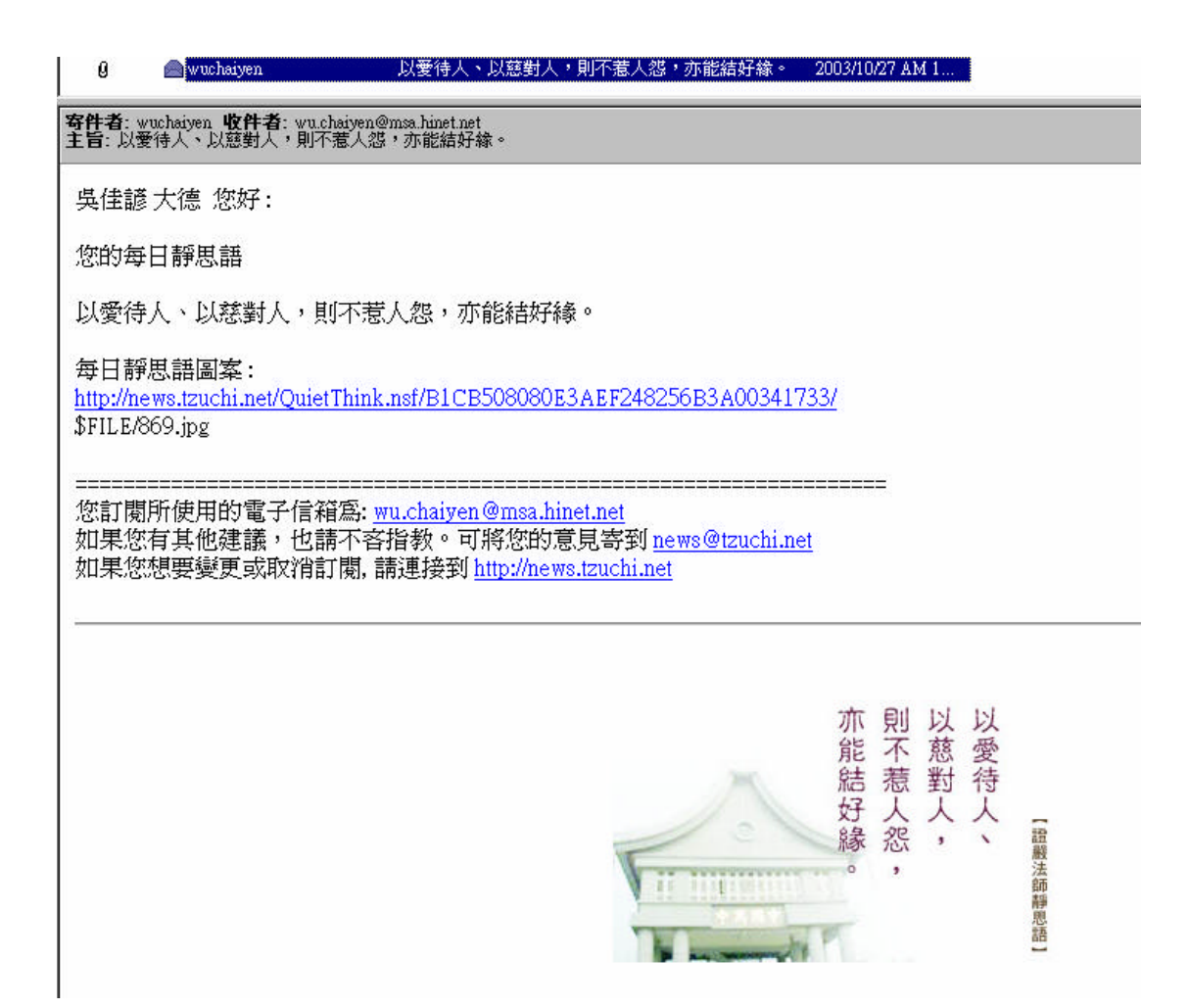

 $\text{pop3}$ 

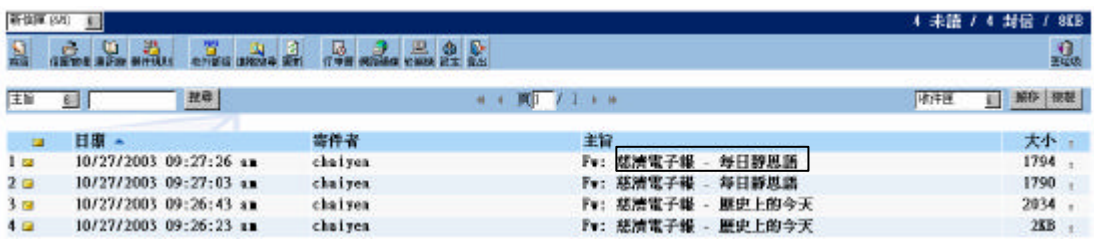

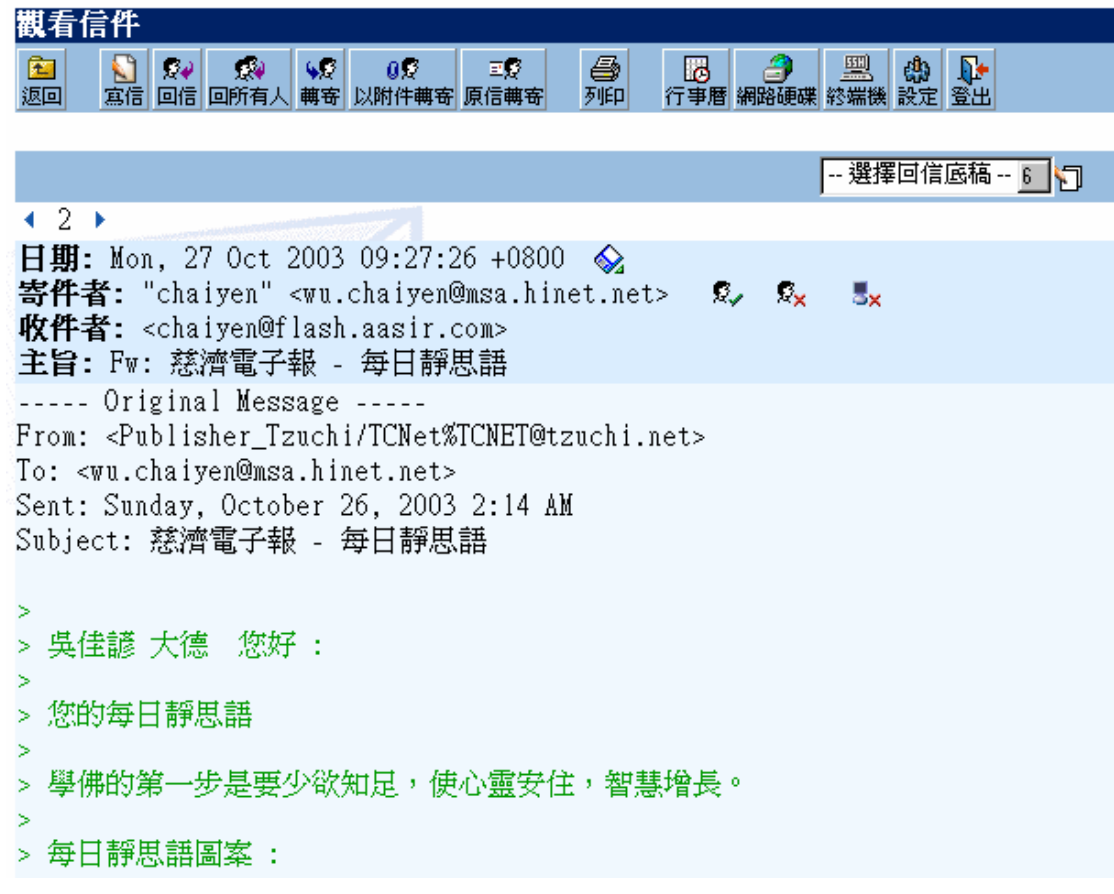

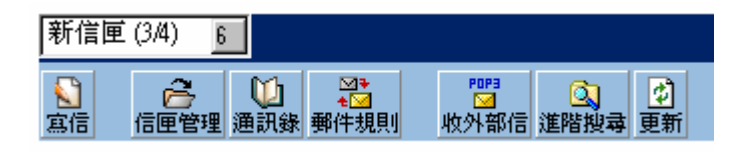

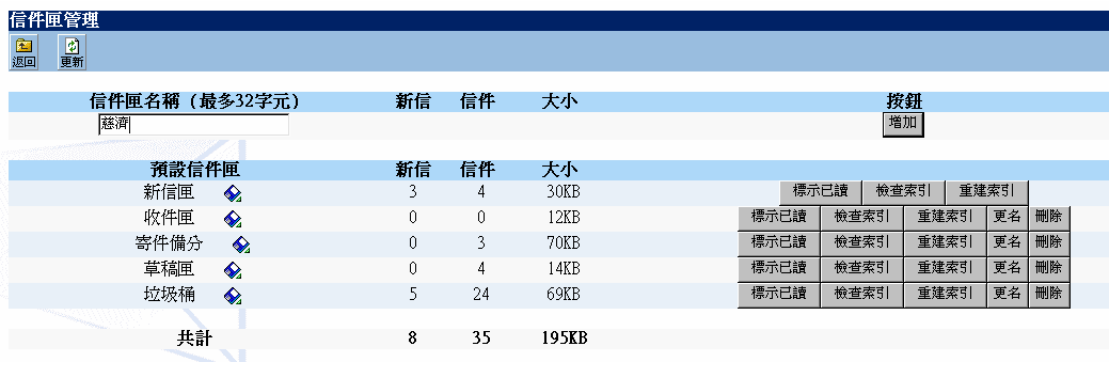

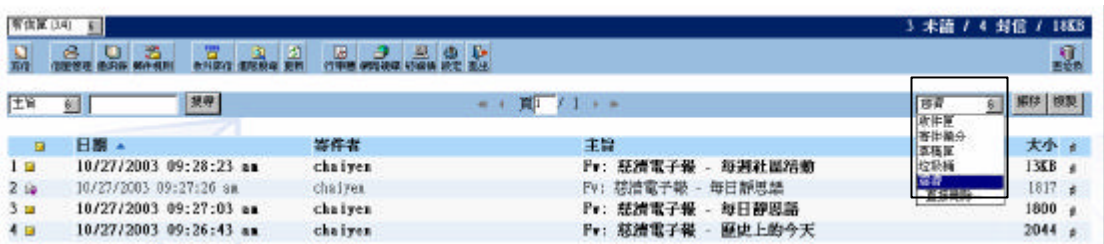

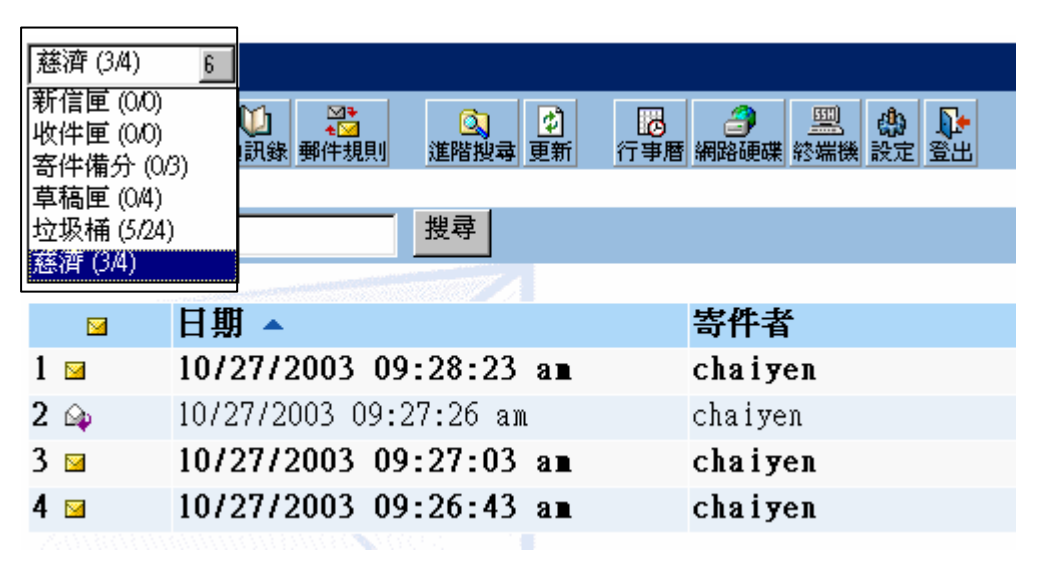

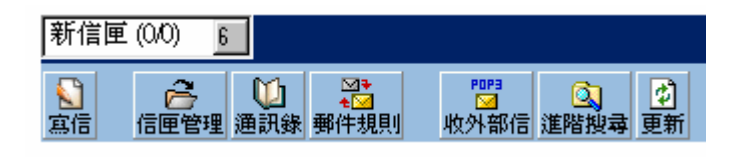

 $E$ -mail  $\frac{1}{2}$ 

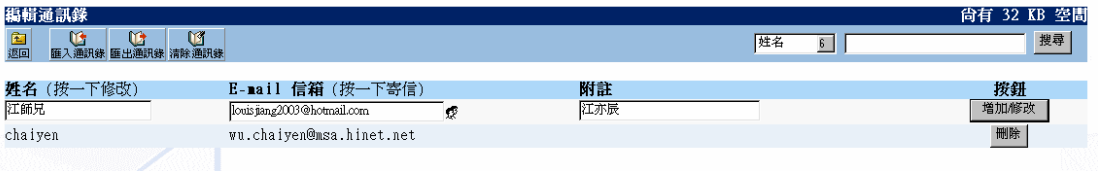

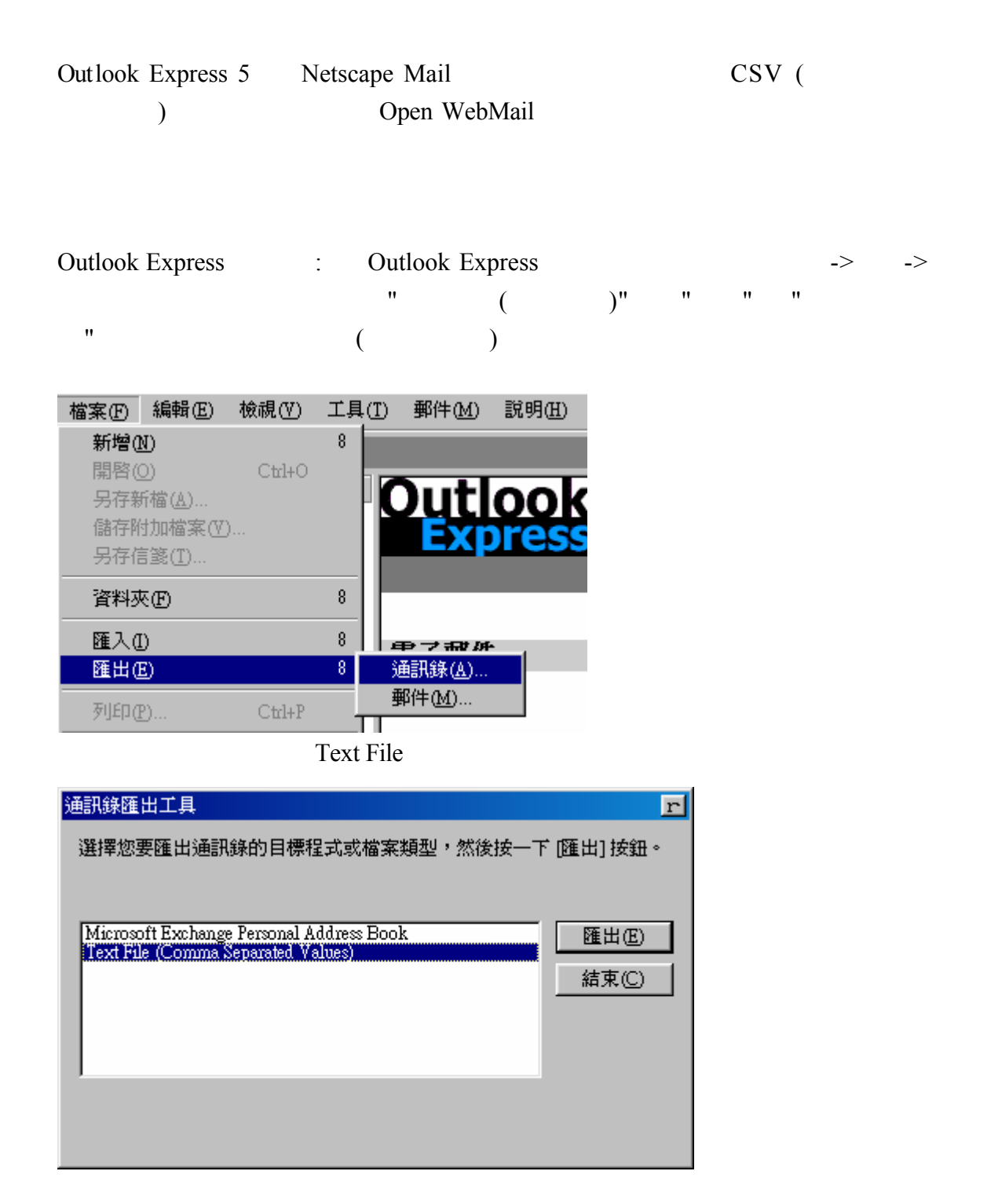

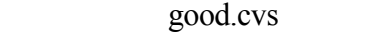

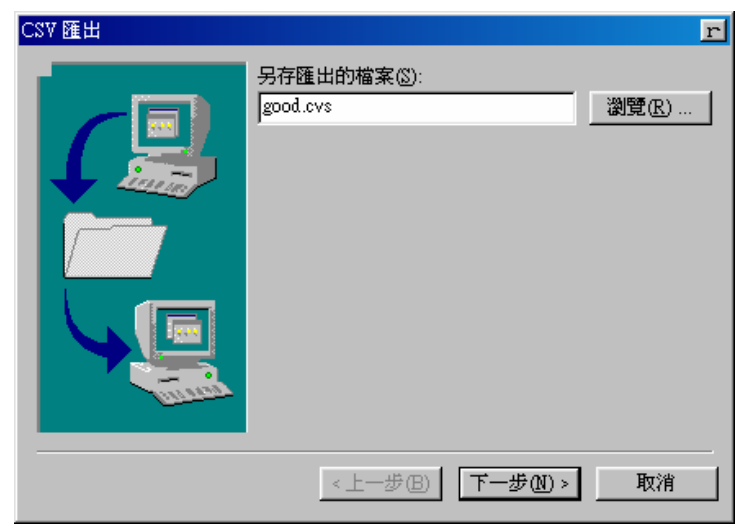

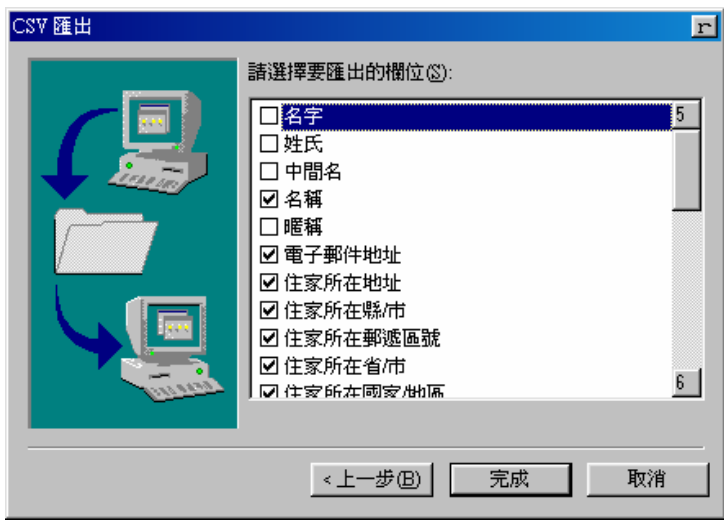

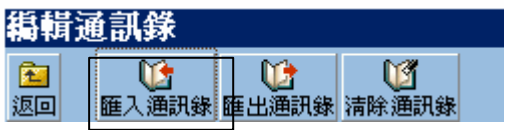

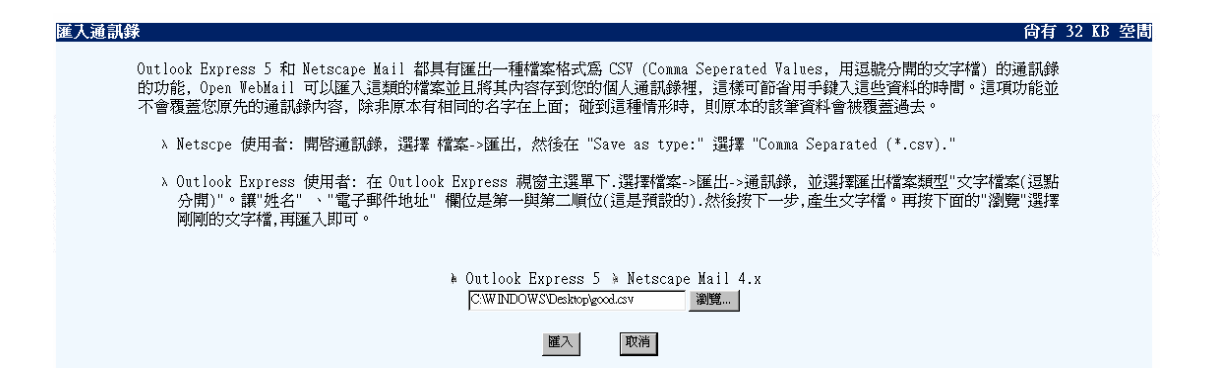

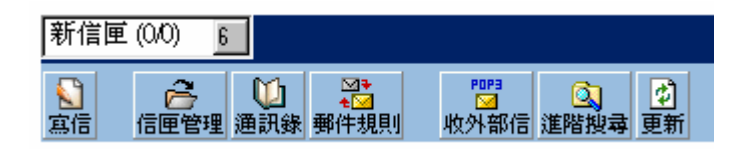

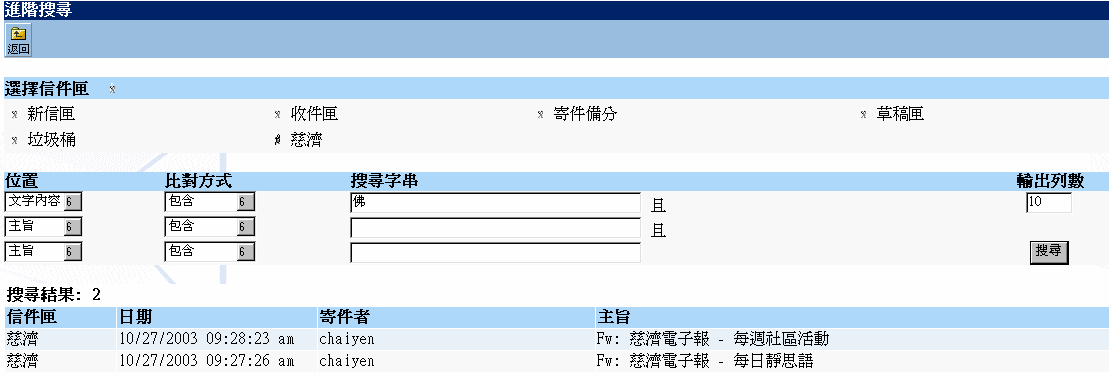

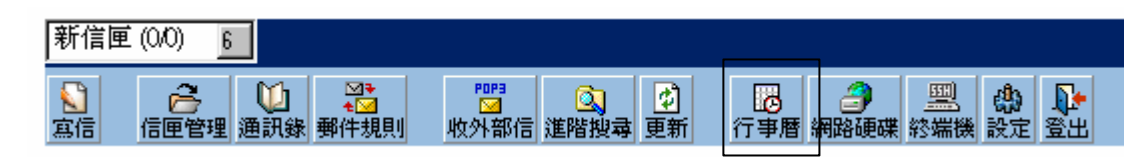

## Open Webmail

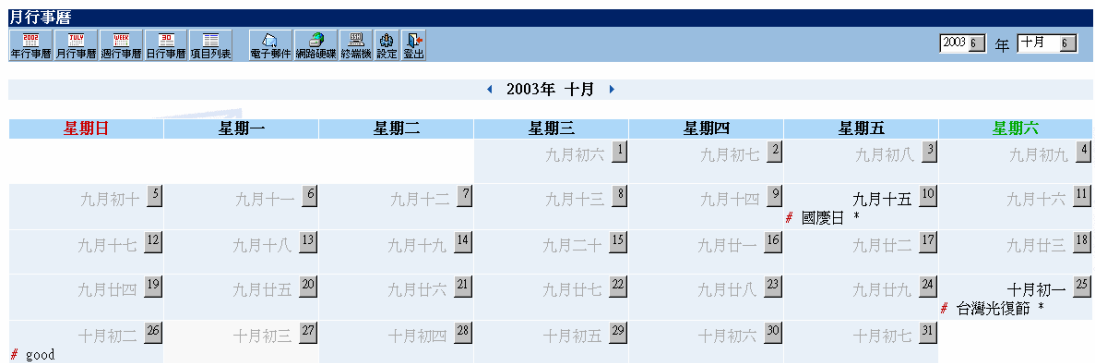

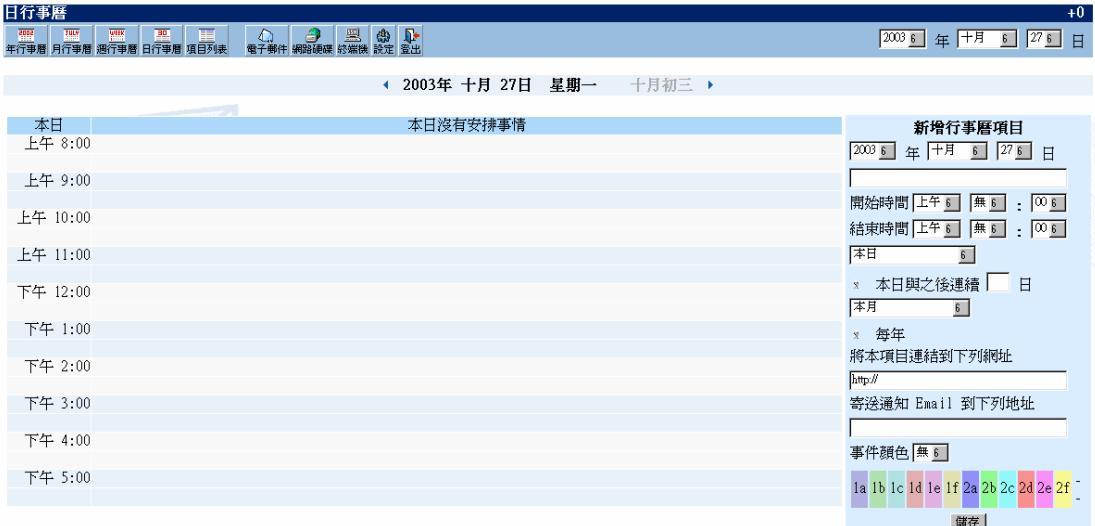

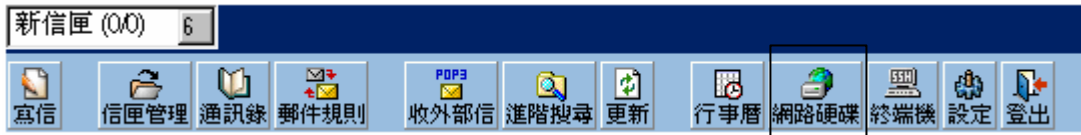

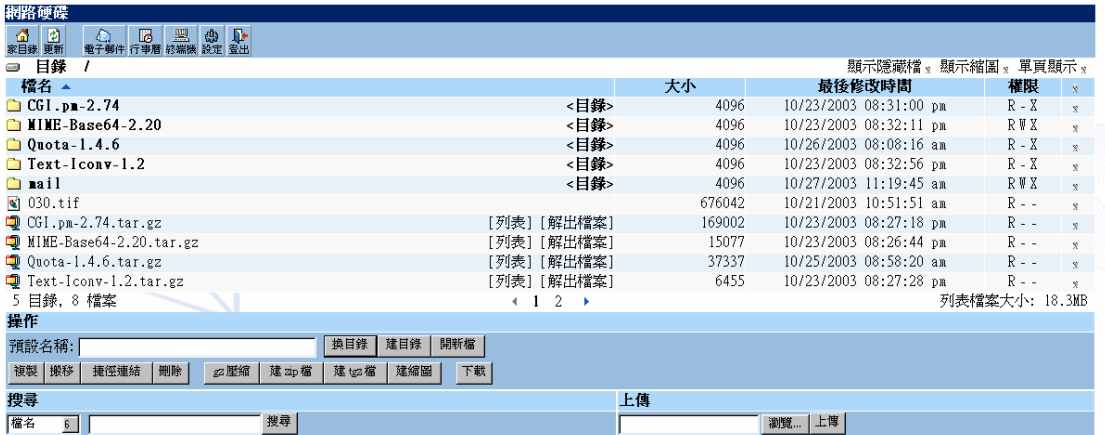

 $1 - 5 - 8$ 

SSH

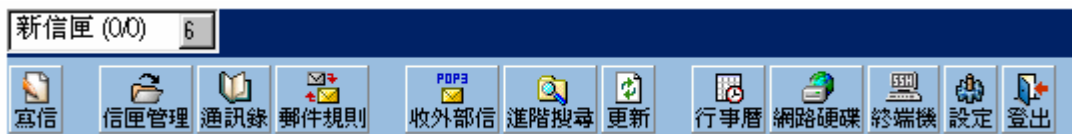

SSH

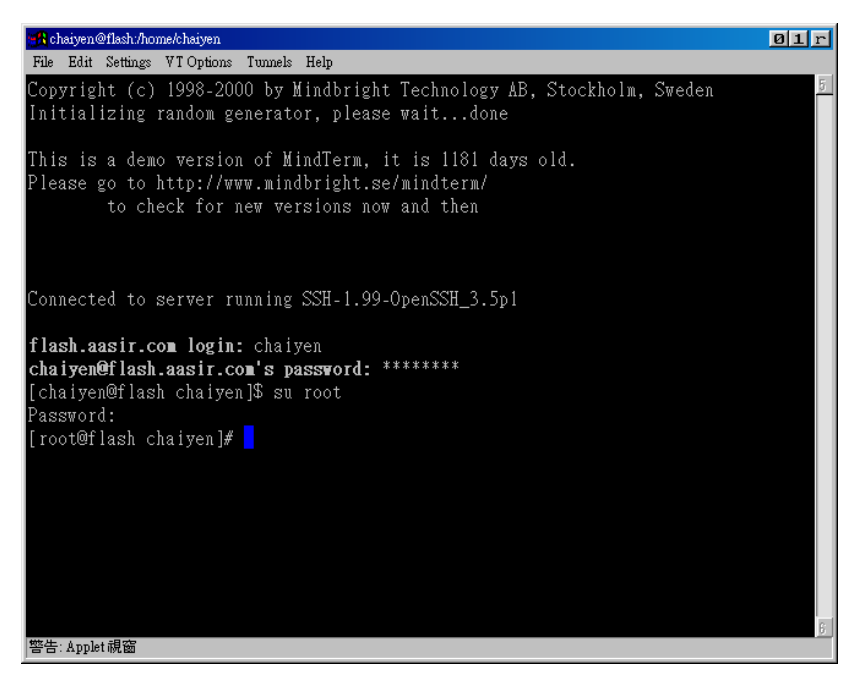